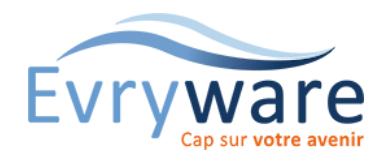

# Teams & OneDrive & Outlook

Prise en main

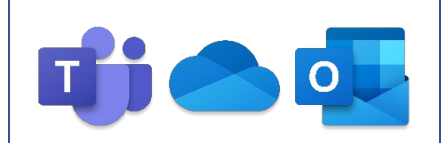

#### **DUREE**

2 jours (14 heures)

#### **PUBLIC**

Toute personne découvrant Teams, OneDrive et Outlook

#### **PREREQUIS**

Avoir suivi le stage : Prise en main de l'ordinateur ou en maîtriser le contenu Posséder un compte Microsoft 365

#### **OBJECTIFS**

Maîtriser les interfaces de Teams et OneDrive

Être autonome au quotidien dans l'utilisation de ces applications

#### **METHODES PEDAGOGIQUES**

Alternance d'apports théoriques et de nombreux exercices pratiques adaptés au contexte de l'entreprise

Stage en petit groupe

1 PC par personne - Vidéoprojecteur

Support de cours

#### **EVALUATION**

Travaux pratiques, Exercices récapitulatifs à la fin de chaque module

#### **INTERVENANT**

Formateur Consultant Certifié

#### **LIEU**

Chez EvryWare, site Client ou à distance

#### **VALIDATION**

Attestation de formation

Page 1/2

Version 2023-04-26

# Teams

# Présentation et environnement

# Module Activité :

• Flux, « Mon activité »

#### Module Conversation :

• Créer, répondre à un conversation - Passer des appels audio/vidéo - Attirer l'attention - Historique - Ajout de contacts - Créer un groupe de contacts

# Module Equipes :

- Créer, paramétrer une équipe Ajouter, Supprimer des membres/Invités/propriétaires - Obtenir un lien vers l'équipe - Archiver, restaurer une équipe
- Canaux : Créer, suivre, gérer les canaux

# Module Calendrier :

- Créer, démarrer, rejoindre, planifier une réunion
- Afficher, gérer les réunions, enregistrer une réunion
- Afficher votre écran lors d'une réunion

# Module Fichiers :

• Charger, partager, rechercher et filtrer des fichiers

# Applications et onglets

- Ajouter des outils, des applications pour l'équipe à l'aide d'onglets
- Obtenir un lien vers un onglet

# OneDrive

# Présentation et environnement

# Accéder à son espace OneDrive

#### Fichiers et Dossiers

- Charger
- Créer
- Supprimer, restaurer
- Historique de versions
- Synchroniser des documents pour travailler hors connexion
- Créer, modifier, co-éditer des documents en ligne

#### Partager

• Utiliser OneDrive depuis les applications Office

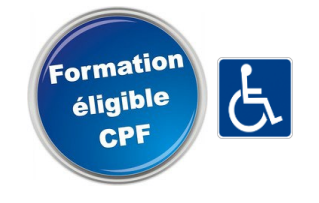

38 Cours Blaise Pascal Tél.: 01 60 87 12 60 formation@evryware.fr Siret : 411 669 575 000 10 91000 EVRY Fax : 01 60 87 12 61 www.evryware.fr Crganisme N° 11910384491

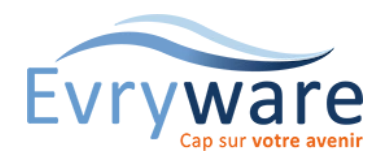

# Teams & OneDrive & Outlook

Prise en main

# Outlook

# Découverte de l'application

- Concepts de base d'un logiciel de communication
- Ruban, onglets, groupes d'outils, boîtes de dialogue et onglets contextuels
- Eléments Outlook
- Les modules Outlook (messagerie, contacts, calendrier, tâches, notes)
- Barre d'outils Outlook et liste des dossiers
- Organiser les différents volets à l'écran (modes d'affichage, vues, …)
- Trier les éléments affichés

# Messagerie - Réception

- Configurer son Outlook avec les options globales de messagerie
- Maîtriser la réception de messages
- Gérer les modes d'affichage : ouverture, en aperçu complet ou partiel
- Différencier Répondre, Répondre à tous, transférer un message
- Envoyer des courriers, être attentif à la netiquette et aux conventions
- Choisir les destinataires (principaux, en copie, en copie cachée)

# Messagerie - Envoi

- Travailler avec les options : demander des accusés de réception et/ou de lecture, ajouter une signature personnalisée, importance, suivi, …
- Joindre une pièce ou un élément Outlook et gérer les limites de tailles imposées
- Afficher l'aperçu et enregistrer une pièce ou un élément joint
- Être attentif aux pièces jointes lors de réponses et de transfert

# Messagerie - Gérer les messages

- Interroger l'envoi/réception de messages
- Copier, déplacer, supprimer des messages
- Classer les éléments grâce aux dossiers et aux catégories de couleurs
- Rechercher des messages, l'enregistrement d'une recherche
- Archiver ses messages et ses dossiers, utiliser la corbeille

# **Contacts**

- Les différents carnets d'adresses
- Gérer un contact (création, modification, suppression, catégorie, ...)
- Créer automatiquement un contact depuis un message reçu
- Afficher les contacts (cartes de visite, listes par pays, ...)
- Créer et gérer des listes de distribution
- Imprimer un contact ou un carnet d'adresses

# Calendrier

- Créer un rendez-vous ou un événement, le modifier, le déplacer, le supprimer
- Ajouter une périodicité et la modifier
- Gérer et imprimer les différents affichages (liste, agenda, volets, ...)
- Programmer une alerte, la faire disparaître ou la reporter

Page 2/2